# **GIS TUTORIAL 1**

Lecture 1 Introduction to GIS

## Outline

- GIS overview
- GIS data and layers
- GIS applications and examples
- Software overview
- GIS tutorial 1 overview

Lecture 1

## **GIS OVERVIEW**

# What is GIS?

- Geographic Information Systems (GIS) are computerized systems designed for the storage, retrieval and *analysis* of geographically referenced data
- GIS uses advanced analytical tools to explore at a scientific level the spatial relationships, patterns, and processes of cultural, biological, demographic, economic, geographic, and physical phenomena

# **Tools for GIS**

#### Hardware

- Computer
- Digitizer
- Scanner
- Printer/Plotter

#### Software

- Desktop GIS
- Internet GIS
- CAD Software
- Database Software

#### Multimedia (photos, videos, 3D models)

# **Unique capabilities of GIS**

 GIS stores related geographic features in separate collections of files called map layers

Map layers can be reused easily and assembled into any number of map compositions and overlaid for analysis

# **GIS** answers the following

- Location: What is at...? Where is it?
- Condition: Status of features?
- Trends: What has changed since...?
- Patterns: What spatial patterns exist?
- Modeling: What if...?

### Scale of GIS data

#### Global to local

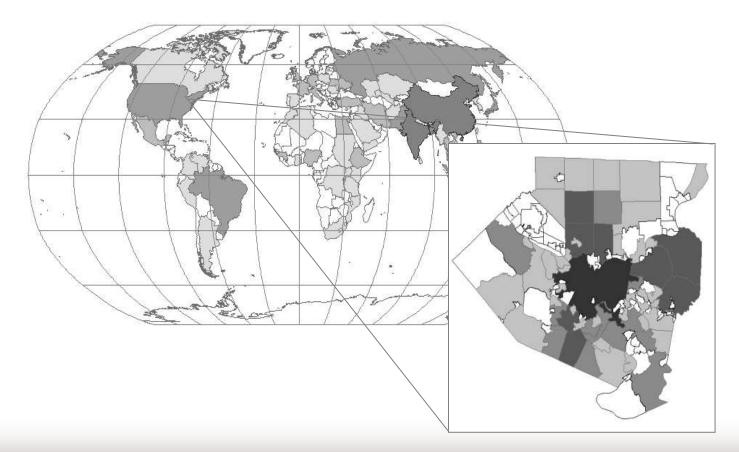

#### **Vector data**

#### Map features

Points, lines, polygons

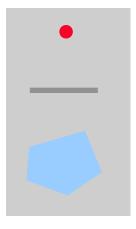

#### Feature attributes

Every feature has attributes (e.g. name, area, population)

| Shape | Name        | Class | Pop2000   | State |
|-------|-------------|-------|-----------|-------|
| Point | New York    | City  | 8,008,278 | NY    |
| Point | Los Angeles | City  | 3,694,820 | CA    |
| Point | Chicago     | City  | 2,896,016 | IL    |

#### **Raster Data**

Stored electronic image or picture taken as an aerial photograph or satellite image

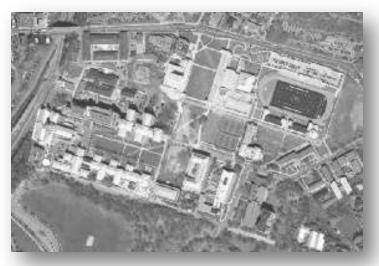

Composed of a rectangular array of square cells, called pixels, with a number in each cell representing the solid color fill of that cell

Lecture 1

# **GIS DATA AND LAYERS**

#### **GIS** example

- Identify polluting companies and their proximity to populations in poverty, water features, or schools.
- Start with
  - Databases
  - Map layers

#### Databases

#### Not easy to interpret

| FID | Shape * | STFID       | TRACT  | MEDINC | POVALL | POVU18 | POV065 | POVFAM |
|-----|---------|-------------|--------|--------|--------|--------|--------|--------|
| 0   | Polygon | 27053000101 | 000101 | 39159  | 16     | 28     | 3      | 12     |
| 1   | Polygon | 27053000102 | 000102 | 36563  | 13     | 20     | 5      | 10     |
| 2   | Polygon | 27053000300 | 000300 | 48664  | 5      | 3      | 7      | 3      |
| 3   | Polygon | 27053000601 | 000601 | 40863  | 11     | 22     | 4      | 8      |
| 4   | Polygon | 27053000603 | 000603 | 50256  | 2      | 0      | 2      | 1      |
| 5   | Polygon | 27053001100 | 001100 | 41099  | 10     | 16     | 13     | 8      |
| 6   | Polygon | 27053001700 | 001700 | 34306  | 13     | 16     | 10     | 11     |
| 7   | Polygon | 27053002200 | 002200 | 28036  | 41     | 48     | 30     | 31     |
| 8   | Polygon | 27053002400 | 002400 | 35029  | 24     | 34     | 19     | 21     |

|    | А             | В                                       | С        | D         | E      |
|----|---------------|-----------------------------------------|----------|-----------|--------|
| 1  | CITY          | SIC_CODE                                | LATITUDE | LONGITUDE | POUNDS |
| 2  | MINNEAPOLIS   | 26 Paper And Allied Products            | 44.98244 | -93.21470 | 134100 |
| 3  | BROOKLYN PARK | 30 Rubber And Misc. Plastics Products   | 45.08788 | -93.39455 | 69380  |
| 4  | MINNEAPOLIS   | 49 Electric, Gas, And Sanitary Services | 45.02357 | -93.27372 | 66074  |
| 5  | SAINT PAUL    | 45 Transportation By Air                | 44.87071 | -93.19908 | 65000  |
| 6  | ROCKFORD      | 30 Rubber And Misc. Plastics Products   | 45.07797 | -93.74738 | 45304  |
| 7  | EDEN PRAIRIE  | 30 Rubber And Misc. Plastics Products   | 44.87286 | 93.39926  | 41600  |
| 8  | MINNEAPOLIS   | 34 Fabricated Metal Products            | 44.94958 | -93.27600 | 34364  |
| 9  | MINNEAPOLIS   | 34 Fabricated Metal Products            | 44.94389 | -93.34222 | 32115  |
| 10 | MINNEAPOLIS   | 34 Fabricated Metal Products            | 44.98259 | -93.21810 | 26140  |

# Data shown as GIS layers

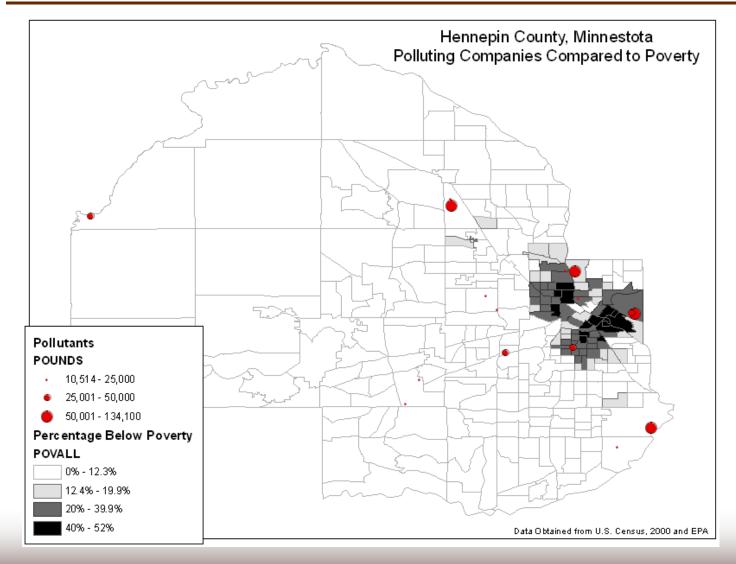

#### **Additional layers**

Political features (municipalities)

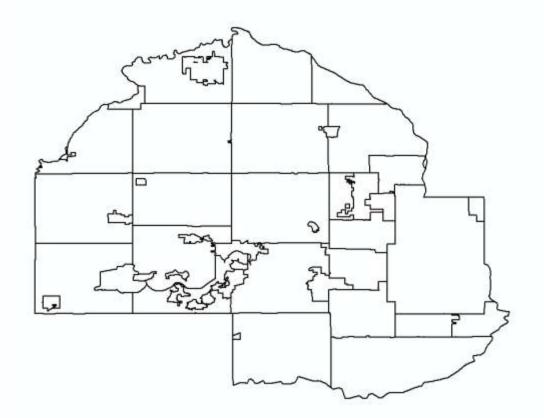

#### **Additional layers**

Physical features (lakes, rivers, etc.)

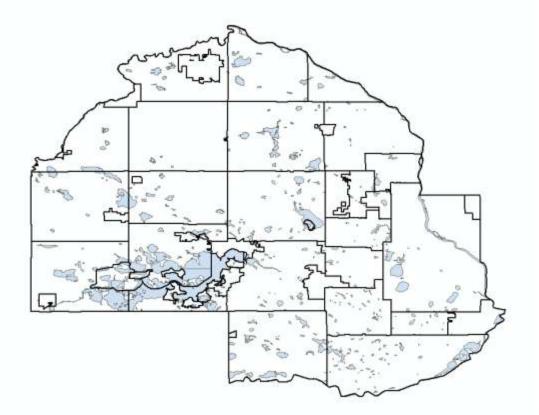

#### **Additional layers**

Administrative data (schools)

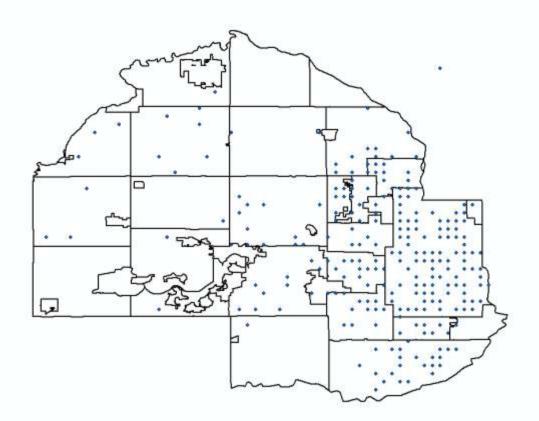

#### Maps and tables are interactive

#### **Identify features**

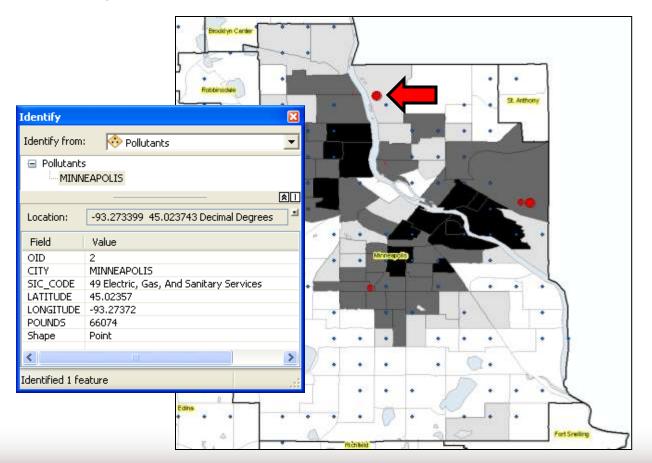

#### Maps and tables are interactive

#### **Select features**

|   |      | 图· 唐母口名×                                 |                   |     |
|---|------|------------------------------------------|-------------------|-----|
| d | nols |                                          |                   | ×   |
| 1 | OID  | HAME                                     | LOCAL AREA        | 10  |
| 1 | 22   | Saint Anthony School                     | Minneapolis South |     |
|   | 228  | Saint Austin School                      | Minneapolic North |     |
| ٦ | 221  | Saint Bonaventure School                 | Boomington        |     |
| 1 | 225  | Saint Boniface School                    | Minneapolis South |     |
| ٦ | 225  | 9 Saint Bridget School                   | Minneapolis North |     |
| 1 | 230  | 3 Saint Cyril School                     | Minneapolis North |     |
|   |      | Saint Heatwig School                     | Minneapoils North |     |
| ٦ |      | 2 Saint Joan of Arc School               | Minneapolis South |     |
| 1 | 233  | Saint John School                        | Hopkins           | -10 |
| 1 | 234  | Saint John School                        | Hamel             |     |
| 1 | 235  | 5 Saint Kevin School                     | Saint Paul West   |     |
| 1 | 236  | Saint Louis Park High School             | Minneapolis South |     |
| 1 |      | Saint Margarets Academy                  | Minneapolis South |     |
| 1 |      | 5 Saint Mary of the Lake School          | Hopkins           |     |
| ٦ |      | Saint Mary of the Lake School            | Hopkins           |     |
| 1 | 24   | Saint Patricks School                    | Hopkins           |     |
| ٦ | 241  | Saint Peter School                       | Minneapolis South |     |
| 1 | 243  | 2 Saint Peters School                    | Minneapolis South |     |
| 1 |      | 3 Saint Raphael School                   | Minneapolis North |     |
| 1 | 24   | Saint Richard School                     | Bloomington       |     |
| 1 | 24   | 5 Saint Stephens School                  | Minneapolis South |     |
| ١ |      | Saint Thomas School                      | Minneapolis South | -12 |
| 1 | -    | Saint Weburge School                     | Rogers            | -12 |
| 1 |      | Salen School                             | Saint Michael     |     |
| 1 |      | 3 Sandburg Junior High School            | Minneapolis North | -11 |
| 1 |      | 5 Sandford Junior High School            | Saint Paul West   | -11 |
| 1 |      | Senic Heights School                     | Hopkins           | -11 |
| - |      | 2 Schiller School                        | Minneapolis North | 100 |
| - |      | School Number 134                        | Hamel             | -11 |
| - |      | 4 School Number 1,94                     | Hanel             | -11 |
| - |      | School Number 65                         | Hamel             | -11 |
| - |      | School Number 55<br>School of Visitation | Minneapolis South | _   |
| - |      |                                          |                   | -   |
| - |      | 7 Serverd School                         | Saint Paul West   | -   |
| - |      | 8 Sheridan Junior High School            | Minneapolis South | -11 |
| - |      | 9 Sheridan School                        | Minneepolis South | -81 |
| - |      | Shingle Creek School                     | Minneapolis North | -   |
|   | 261  | Sannesyn School                          | Obseo             | 19  |

## **Advanced GIS functions**

#### **Proximity selections**

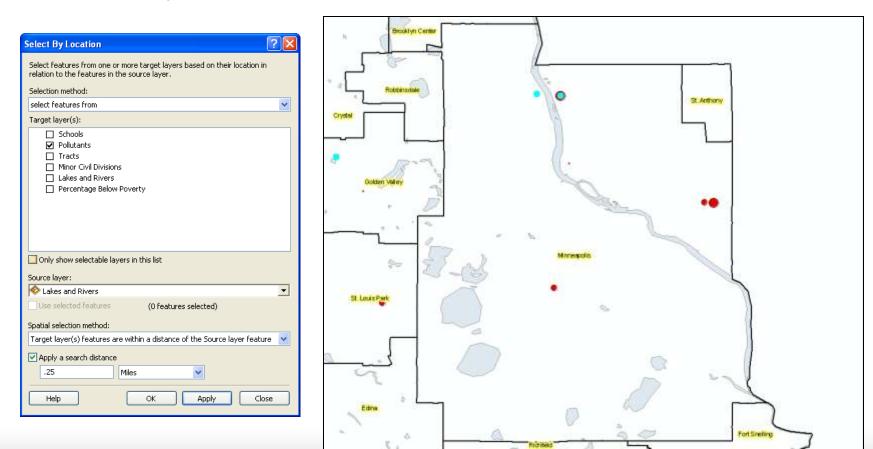

# **Advanced GIS functions**

#### Buffers

 Select top polluting companies and show the number of schools within 2 miles of these companies.

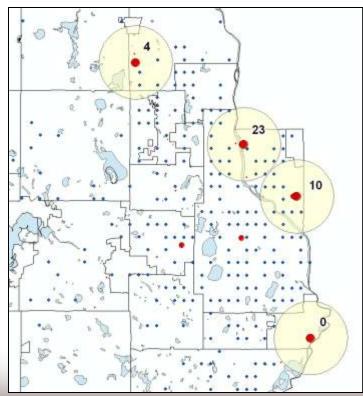

Lecture 1

# GIS APPLICATIONS AND EXAMPLES

#### **GIS** applications

| A/E/C                           | Civil engineering, surveying.                                                                                                    |  |  |  |  |
|---------------------------------|----------------------------------------------------------------------------------------------------|--|--|--|--|
| Business                        | Site location, delivery systems, marketing, media and press, real estate.                                                                               |  |  |  |  |
| Defense/intelligence            | Military operations, geospatial intelligence                                                                                                    |  |  |  |  |
| Government                      | Federal, state, local, economic development, elections, urban and regional planning.                                                                    |  |  |  |  |
| Health                          | Public health, health and human services, hospitals, managed care, research.                                                                            |  |  |  |  |
| Natural resources               | Agriculture, archaeology, climate change, conservation,<br>environmental management, forestry, marine and coast,<br>mining, petroleum, water resources. |  |  |  |  |
| Public safety                   | Computer-Aided Dispatch, emergency/disaster<br>management, EMS, homeland security, law enforcement,<br>fire protection, wildfire management             |  |  |  |  |
| Transportation                  | Aviation, highways, logistics, railways, ports and maritime, public transit                                                                             |  |  |  |  |
| <b>Utilities/communications</b> | Electric, gas, pipeline, telecommunications, water/wastewater                                                                                           |  |  |  |  |

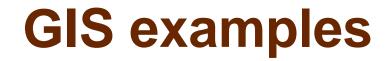

Instructor should add examples specific to their industry or teaching here

Lecture 1

# **SOFTWARE OVERVIEW**

# ArcMap (Desktop GIS)

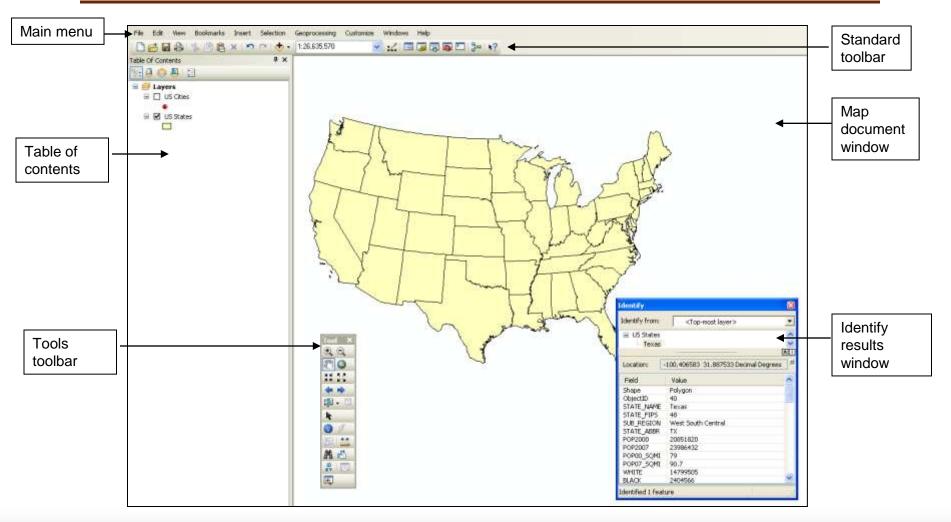

# Map documents

- (.mxd) extension
- "Points" to layers
- Saves layer colors, symbology, etc.

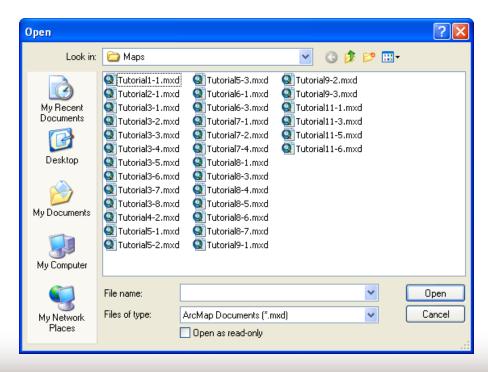

# **Tutorial 1-1.mxd**

- Two layers
  - USCities (red points, restricted to major cities)
  - USStates (yellow polygons)

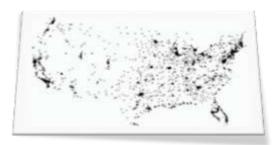

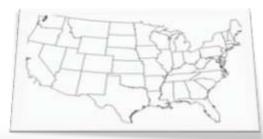

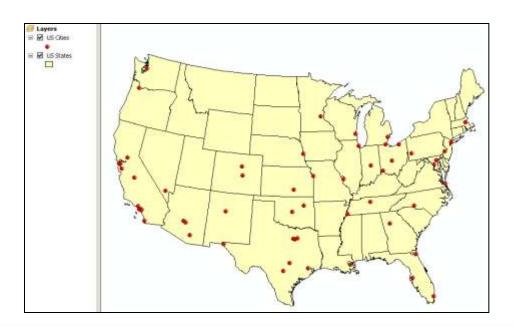

# **Adding map layers**

#### Separate files added to a map document

| Add Data                                     |                                                                                                    |                                   |                                                                                                    |
|----------------------------------------------|----------------------------------------------------------------------------------------------------|-----------------------------------|----------------------------------------------------------------------------------------------------|
| Look in: 🔁 C:\ESRIPres                       | s\GIST1 💽 📤 🏠 🕻                                                                                           | a   🏥 •   🖴   🖴 🗊                 |                                                                                                    |
| Name                                         | Туре                                                                                                    |                                   |                                                                                                    |
| Data<br>Maps<br>MyAssignments<br>MyExercises | Add Data<br>Look in: 🔁 Data                                                                               | ✓ ▲ 🏠 🗔                           |                                                                                                    |
|                                              | Name                                                                                                    | Type Add Data                     |                                                                                                    |
|                                              | SpatialAnalyst<br>3DAnalyst.gdb<br>AlleghenyCounty.gdb                                                    | Look in: DuitedStates.gdb         | ✓     ▲     ▲     ▲     ▲       Type     ▲       File Gendatabase Feature Class                                                      |
| Name: Datasets a                             | <ul> <li>DefaultGeodatabase.gdb</li> <li>Flux.gdb</li> <li>UnitedStates.gdb</li> <li>World.gdb</li> </ul> | PAOutline PATracts PAZip USCities | File Geodatabase Feature Class<br>File Geodatabase Feature Class<br>File Geodatabase Feature Class<br>File Geodatabase Feature Class |
|                                              | Name:                                                                                                    | USCities_dtl<br>USCounties        | File Geodatabase Feature Class<br>File Geodatabase Feature Class                                                                     |
|                                              | Show of type: Datasets and Layers                                                                         | USStateCapitals                   | File Geodatabase Feature Class<br>File Geodatabase Feature Class<br>File Geodatabase Feature Class                                   |
|                                              |                                                                                                    | Name: USStates                    | Add                                                                                                    |
|                                              |                                                                                                    | Show of type: Datasets and La     | ayers Cancel                                                                                                    |

#### Geodatabases

The geodatabase is a "container" used to hold a collection of datasets (GIS features, tables, raster images, etc).

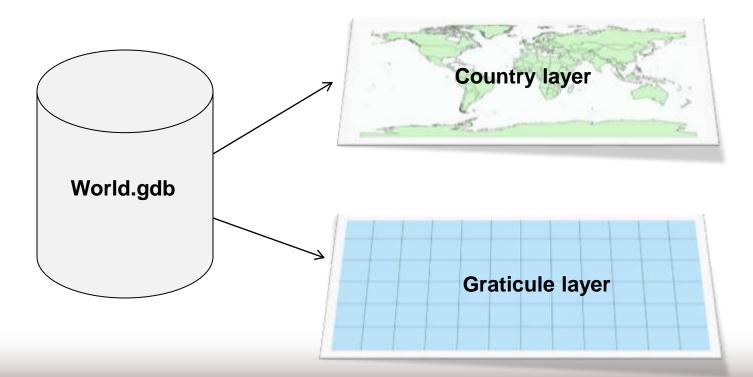

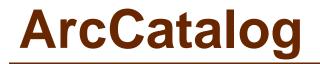

# Arranges and manages geographic information in workspace folders and geodatabases.

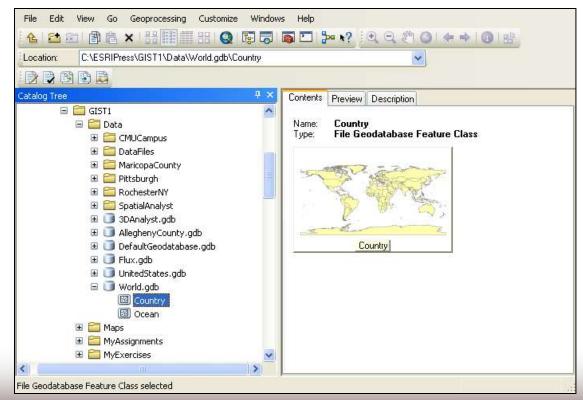

### ArcToolbox

Advanced tools with form-based input by users

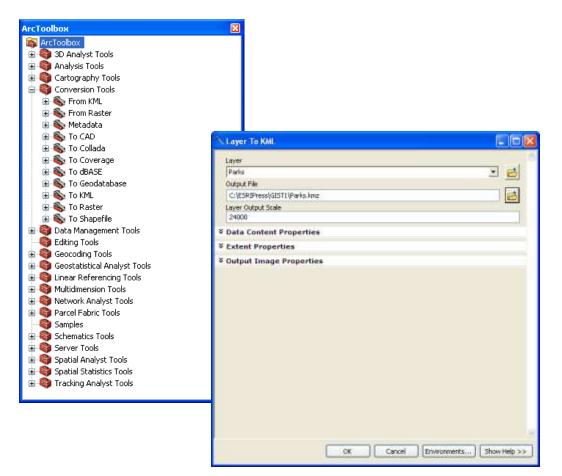

# GIS TUTORIAL 1 OVERVIEW

Lecture 1

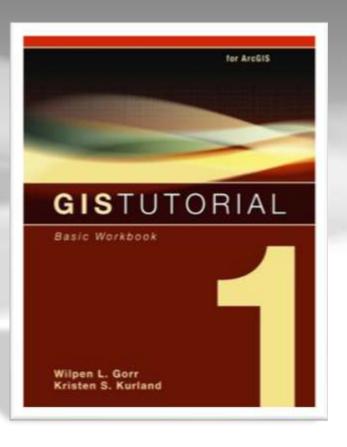

#### Part I Using and making maps

- Chapter 1: Introduction
  - Learn the basics of working with existing GIS data and maps
- Chapter 2: Map design
  - Learn how to create choropleth and point maps
- Chapter 3: GIS outputs
  - Learn how to build and export maps using GIS data

#### Part II Working with spatial data

- Chapter 4: File geodatabases
  - Learn how to create geodatabases and import data into them
- Chapter 5: Spatial data
  - Explores the basic data types used within GIS and then shows how to use the Internet to gather GIS data
- Chapter 6: Digitizing
  - Learn how to digitize vector data and transform data to match real-world coordinates
- Chapter 7: Geocoding
  - Learn how to map address data as points through the geocoding process
- Chapter 8: Geoprocessing
  - Perform spatial analysis using geoprocessing tools

#### Part III Learning advanced GIS applications

#### Chapter 9: Spatial analysis

- Perform spatial analysis using geoprocessing tools and analysis workflow models
- Chapter 10: ArcGIS 3D analyst
  - Introduces ArcGIS 3D Analyst, allowing users to create 3D scenes, conduct fly-through animations, and conduct line-of-sight studies

#### Chapter 11: ArcGIS spatial analyst

 Introduces ArcGIS Spatial Analyst for creating and analyzing raster maps, including hillshades, density maps, site suitability surfaces, and risk index surfaces

# **Chapter structure**

#### Tutorials

- Multiple tutorials in every chapter
- Include step-by step exercises

#### Your turns

Reinforce the skills learned in the step-by-step exercises

#### Advanced assignments

- Found at the end of each chapter.
- Provokes critical problem-solving skills

#### Data

- ESRIPress\GIST1\Data\
- Map layers, geodatabases, data tables, etc.

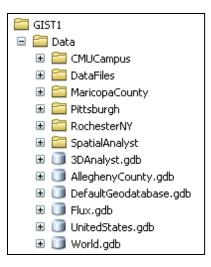

#### Maps

- ESRIPress\GIST1\Maps\
- Map documents
- Starting place for tutorials

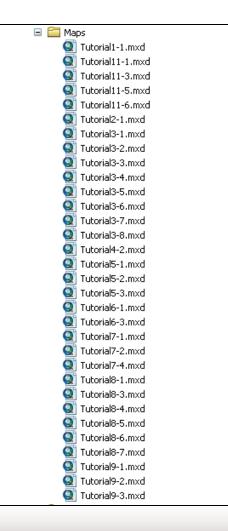

- MyAssignments
  - ESRIPress\GIST1\MyAssignments\
  - Location to save end of chapter assignments

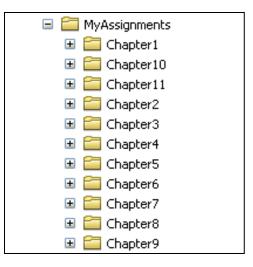

- MyExercises
  - ESRIPress\GIST1\MyAssignments\
  - Location to save tutorial exercises
  - Finished exercises are solutions to tutorial exercises

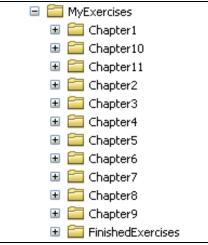

# Summary

- GIS overview
- GIS data and layers
- GIS applications and examples
- Software overview
- GIS Tutorial 1 overview